#### Федеральное государственное унитарное предприятие

«Всероссийский научно-исследовательский институт метрологии им. Д. И. Менделеева»

ФГУП «ВНИИМ им. Д. И. Менделеева»

ВЕРЖДАЮ Директор Д. И. Менделеева» К. В. Гоголинский **10** сентября 2017 г.  $2017.$ 

Государственная система обеспечения единства измерений

ИНКЛИНОМЕТРЫ ФЛН-203, ФЛН-204

Методика поверки МП 253-220-2017

Руководитель НИО А. А. Янковский

Заместитель руководителя НИО

Д. Б. Пухов

г. Санкт-Петербург 2017 г.

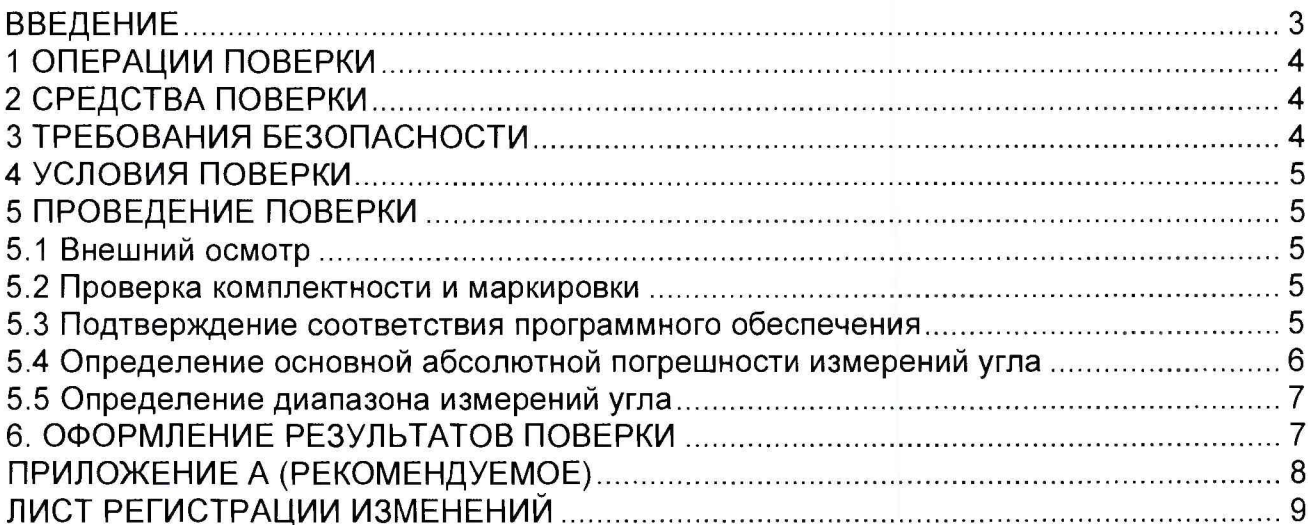

#### ВВЕДЕНИЕ

1.1 Настоящая методика поверки распространяется на инклинометры ФЛН-203, ФЛН-204 (далее по тексту - инклинометры), изготовленные ООО «Флагман Гео» и устанавливает объём и порядок проведения их поверки.

Интервал между поверками - 2 года.

**1.2** Перед началом работы необходимо ознакомиться с настоящей методикой поверки, эксплуатационной документацией на инклинометры, средства измерений и оборудования, используемые при проведении поверки.

**1.3** При положительном результате поверки рекомендуется оформлять протокол в соответствии с приложением А.

## 1 ОПЕРАЦИИ ПОВЕРКИ

1.1 При проведении поверки должны выполняться операции, указанные в таблице 1.

Таблица 1 - Операции при проведении поверки

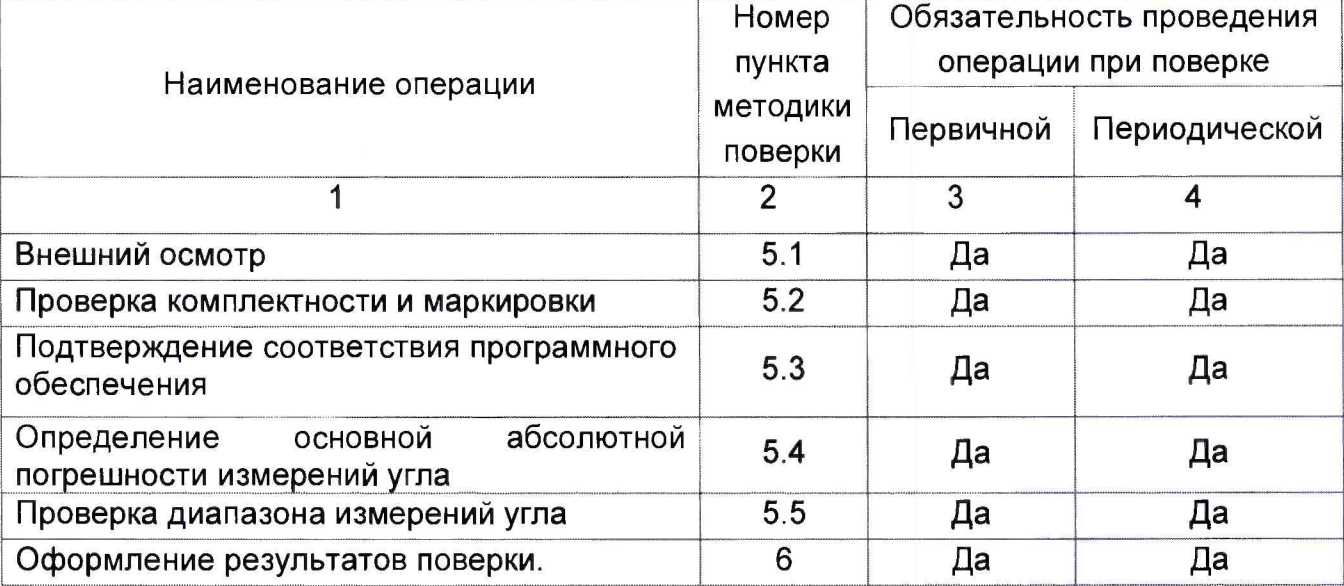

## 2 СРЕДСТВА ПОВЕРКИ

При проведении поверки должны применяться средства измерений, указанные в таблице 2, имеющие свидетельства о поверке с неистекшим сроком действия.

Таблица 2 - Перечень средств измерений.

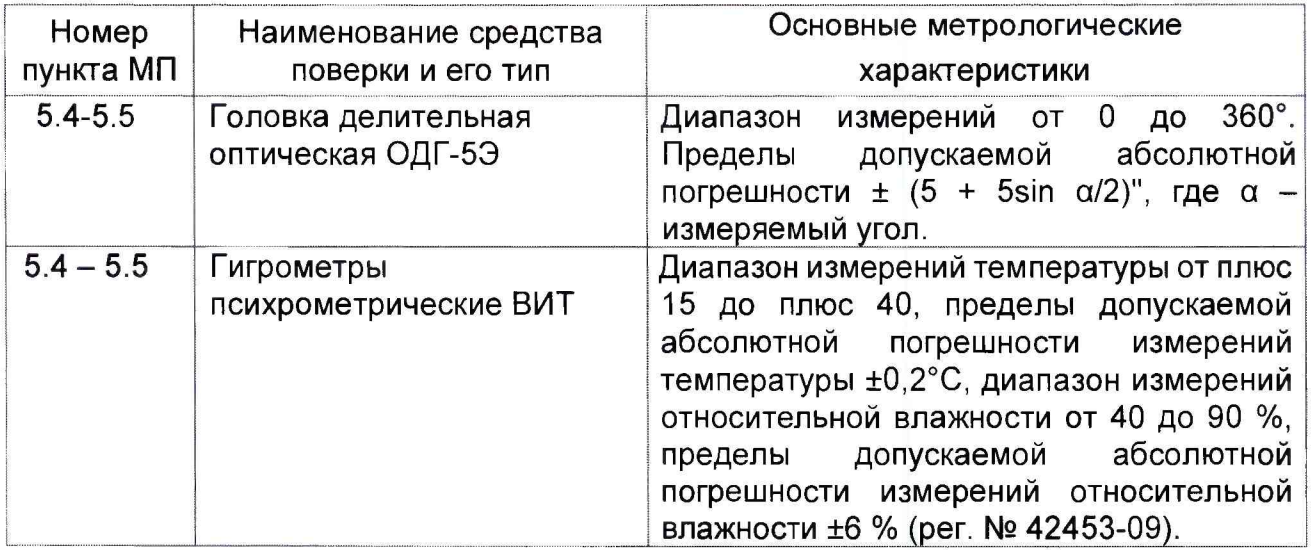

Допускается применение других средств измерений, обеспечивающих определение метрологических характеристик поверяемого инклинометра с требуемой точностью, со свидетельствами о поверке с неистекшим сроком действия.

## З ТРЕБОВАНИЯ БЕЗОПАСНОСТИ

3.1 При поверке должны соблюдаться правила безопасности в соответствии с указаниями руководства по эксплуатации (РЭ) и эксплуатационных документов применяемых средств поверки.

3.2 К поверке допускаются лица, изучившие эксплуатационную документацию на инклинометр и прошедшие инструктаж по технике безопасности.

## 4 УСЛОВИЯ ПОВЕРКИ

4.1 При проведении поверки должны быть соблюдены следующие условия:

- температура окружающего воздуха, °С 20±5

- относительная влажность воздуха, %, не более | принята в этом часть воздуха, % не более | принята в этом

4.2 При подготовке к поверке, средства поверки и вспомогательное оборудование должны быть подготовлены в соответствии с указаниями эксплуатационной документации.

## 5 ПРОВЕДЕНИЕ ПОВЕРКИ

#### 5.1 Внешний осмотр

При проведении внешнего осмотра должно быть установлено отсутствие механических повреждений на корпусе инклинометра.

5.2 Проверка комплектности и маркировки

При проверке комплектности должно быть установлено её соответствие перечню, приведённому в эксплуатационной документации на инклинометр.

При проверке маркировки должно быть установлено наличие информационной таблички на корпусе инклинометра.

5.3 Подтверждение соответствия программного обеспечения

5.3.1 Установить на блоке питания номинальное напряжение 12 В.

5.3.2 Подключить инклинометр к персональному компьютеру и блоку питания с помощью «Кабеля технологического ФАМС.426441.001» по схеме, приведённой в РЭ.

5.3.3 Подать напряжение питания на инклинометр.

5.3.4 Запустить программу «FLNDrive» (исполнительный файл FLNDrive.exe).

5.3.5 В основном меню программы FLNDrive.exe выбрать «Справка» $\rightarrow$  «О программе».

5.3.6 Сравнить идентификационные данные автономного программного обеспечения FLNDrive.exe, отображённую на мониторе ПК, с приведённой в РЭ инклинометра.

5.3.7 Запустить программу FLNView.exe (исполнительный файл FLNView.exe).

5.3.8 В основном меню программы FLNView.exe выбрать «Справка» $\rightarrow$  «О программе».

5.3.6 Сравнить идентификационные данные автономного программного обеспечения FLNView.exe, отображённую на мониторе ПК, с приведённой в РЭ инклинометра.

5.3.7 Для проверки идентификационных данных встроенного ПО необходимо запустить программу FLNView.exe (исполнительный файл FLNView.exe), установить соединение с мнклинометром и в поле «Список устройств» проконтролировать идентификационные данные встроенного программного обеспечения и контрольную сумму калибровочных констант.

5.3.8 Сравнить идентификационные данные встроенного программного обеспечения FLNView.exe, отображённую на мониторе ПК, с приведённой в ЭД инклинометра.

Инклинометр считается прошедшим поверку по пункту 5.3, если полученные идентификационные данные программного обеспечения (номер версии и цифровой идентификатор ПО) соответствуют идентификационным данным, приведенным в РЭ.

5.4 Определение основной абсолютной погрешности измерений угла

5.4.1 Закрепить инклинометр на установочной площадке делительной головки. При этом одна из измерительных осей инклинометра должна быть параллельна плоскости наклона установочной площадки.

5.4.2 Подключить инклинометр к компьютеру при помощи тестового кабеля из состава монтажного комплекта.

5.4.3 Подготовить к работе делительную головку. Установочная площадка при этом должна находиться в горизонтальном положении  $(\alpha_{\theta} = 0)$ .

5.4.4 Снять показания инклинометра, соответствующие горизонтальному положению установочной площадки ((Зо) в течении 3 секунд ( *Тизм=3 с).* За результат измерений принять среднее значение, рассчитанное за три секунды, что соответствует 3 отсчётам инклинометра ( $\beta_{i,cp}$ ):

$$
\beta_{i,cp} = \frac{1}{3} \sum_{n} \beta_{i}
$$

5.4.5 Задать угол наклона установочной площадки равный -1° и снять показания инклинометра, соответствующие текущему положению установочной площадки -  $\beta$ i. Показания занести в таблицу 2.

Таблица 2-Результаты измерений

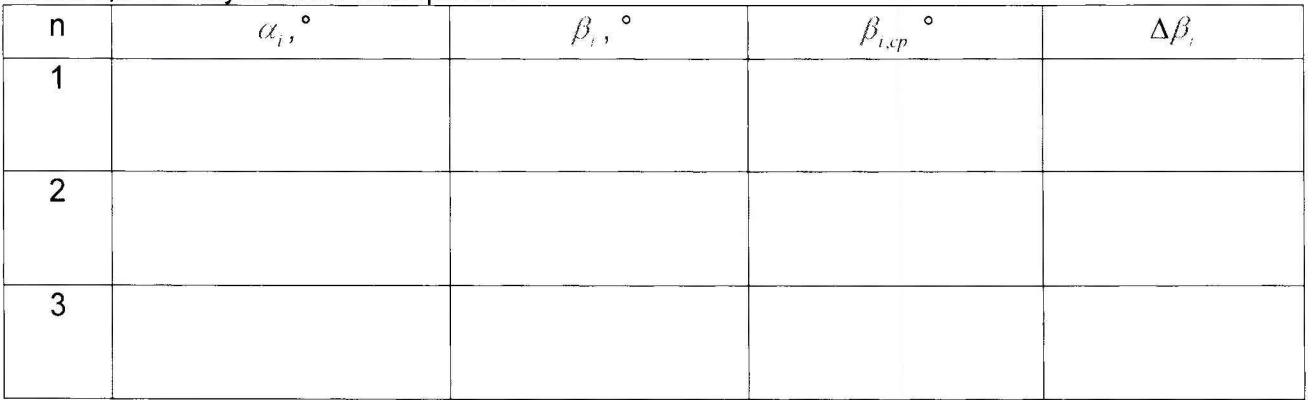

5.4.7 Выполнить пункт 5.4.5 для всех значений углов из ряда -1°; -2°; -3°; -4°; -5°; - 10°; -15°; -20°;-25°; -30°; 1°; 2°; 3°; 4°; 5°; 6°; 10°; 15°; 20°; 25°; 30°.

5.4.8 По данным таблицы 2 для каждого значения угла наклона установочной площадки рассчитать абсолютную погрешность измерений угла ( $\Delta\beta$ ) по формуле:

$$
\Delta \beta_i = \beta_{i,cp} - \alpha_i
$$

Результаты расчёта занести в таблицу 2.

5.4.9 По данным таблицы 2 для каждого значения угла наклона установочной площадки рассчитать погрешности измерения угла  $(\tilde{Y}_l)$  по формуле:

$$
\gamma_i = \beta_{i,cp} - \alpha_j
$$

*6*

Результаты расчётов занести в таблицу 2.

5.4.10 Закрепить инклинометр на установочной площадке эталона таким образом, чтобы вторая измерительная ось инклинометра была параллельна плоскости наклона установочной площадки.

5.4.11 Выполнить операции п.п. 5.4.2 - 5.4.9.

5.4.12 Принять за основную погрешность измерений угла наклона:

-в диапазоне измерений углов в диапазоне от минус 5° включительно до 5°включительно максимальное значение  $\Delta\beta$ , рассчитанное для значений угла наклона  $-1^\circ$ ;

-2°; -3°; -4°; 1°; 2°; 3°; 4°; 5°;

-в диапазоне измерений углов - в диапазоне от минус 30° включительно до минус  $5^\circ$  и от  $5^\circ$  до  $30^\circ$  включительно максимальное значение  $\Delta\beta$ , рассчитанное для значений угла наклона -6°; -10°; -15°; -20°; -25°; -30°; 6°; 10°; 15°; 20°; 25°; 30°.

Максимальное значение  $\Delta \beta$ , выбирается из результатов расчёта по обеим измерительным осям.

Инклинометр считается прошедшим поверку по пункту 5.4, если основная абсолютная погрешность измерений угла  $\Delta\beta$  не более  $\pm 0.03^\circ$  в диапазоне от минус  $5^\circ$ включительно до 5°включительно и не более +0,05° в диапазоне измерений углов от минус 30° до минус 5° и от 5° до 30° включительно.

5.5 Определение диапазона измерений угла

При выполнении требований пункта 5.4 настоящей МП за рабочий диапазон измерений угла принять диапазон ± 30°.

Инклинометр считается прошедшим поверку по пункту 5.5 МП, если диапазон измерений угла ± 30°.

### 6. ОФОРМЛЕНИЕ РЕЗУЛЬТАТОВ ПОВЕРКИ

6.1 При положительных результатах поверки, проведённой в соответствии с настоящей методикой, оформляется протокол поверки и выдаётся Свидетельство о поверке. Знак поверки наносится на Свидетельство о поверке.

6.2 При отрицательных результатах поверки установка к применению не допускается и на неё оформляется извещение о непригодности.

# ПРИЛОЖЕНИЕ А (РЕКОМЕНДУЕМОЕ)

Протокол первичной/периодической поверки инклинометров ФЛН-203, ФЛН-204

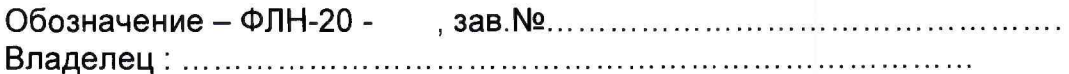

Условия поверки:

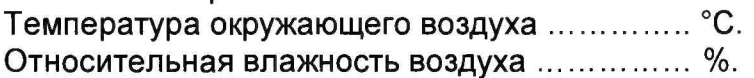

Результаты поверки:

3 Подтверждение соответствия программного обеспечения...........................

4 Определение основной погрешности измерений угла наклона

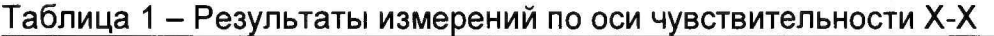

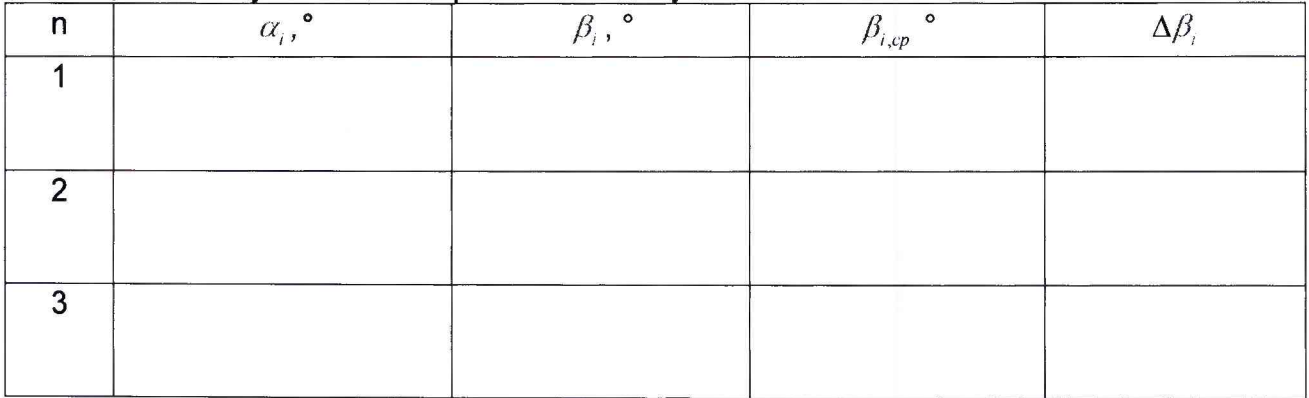

# Таблица 2 - Результаты измерений по оси чувствительности Ү-Ү

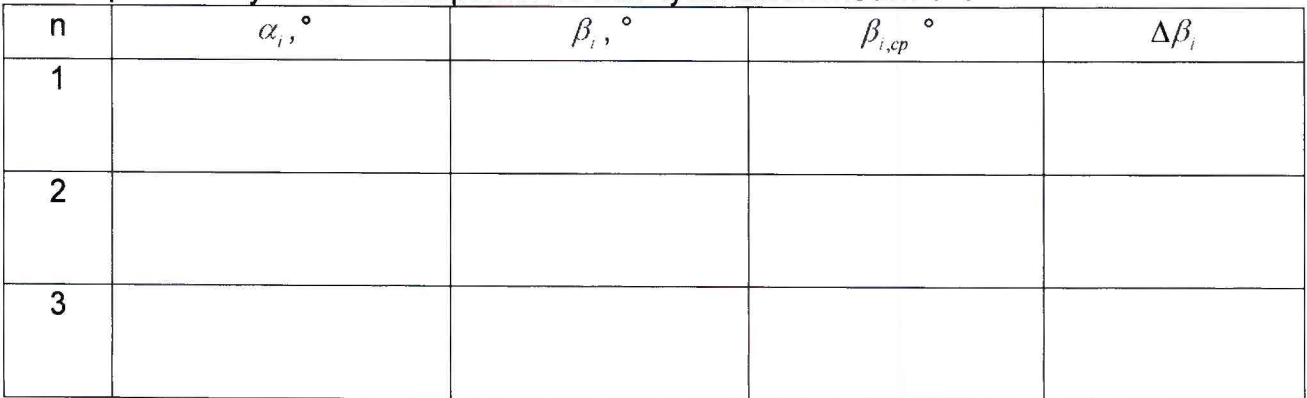

 $\Delta\beta_{\text{мак}}$  =

5 Заключение: ................................. для эксплуатации годен / не годен

Подпись

Расшифровка подписи

# ЛИСТ РЕГИСТРАЦИИ ИЗМЕНЕНИЙ

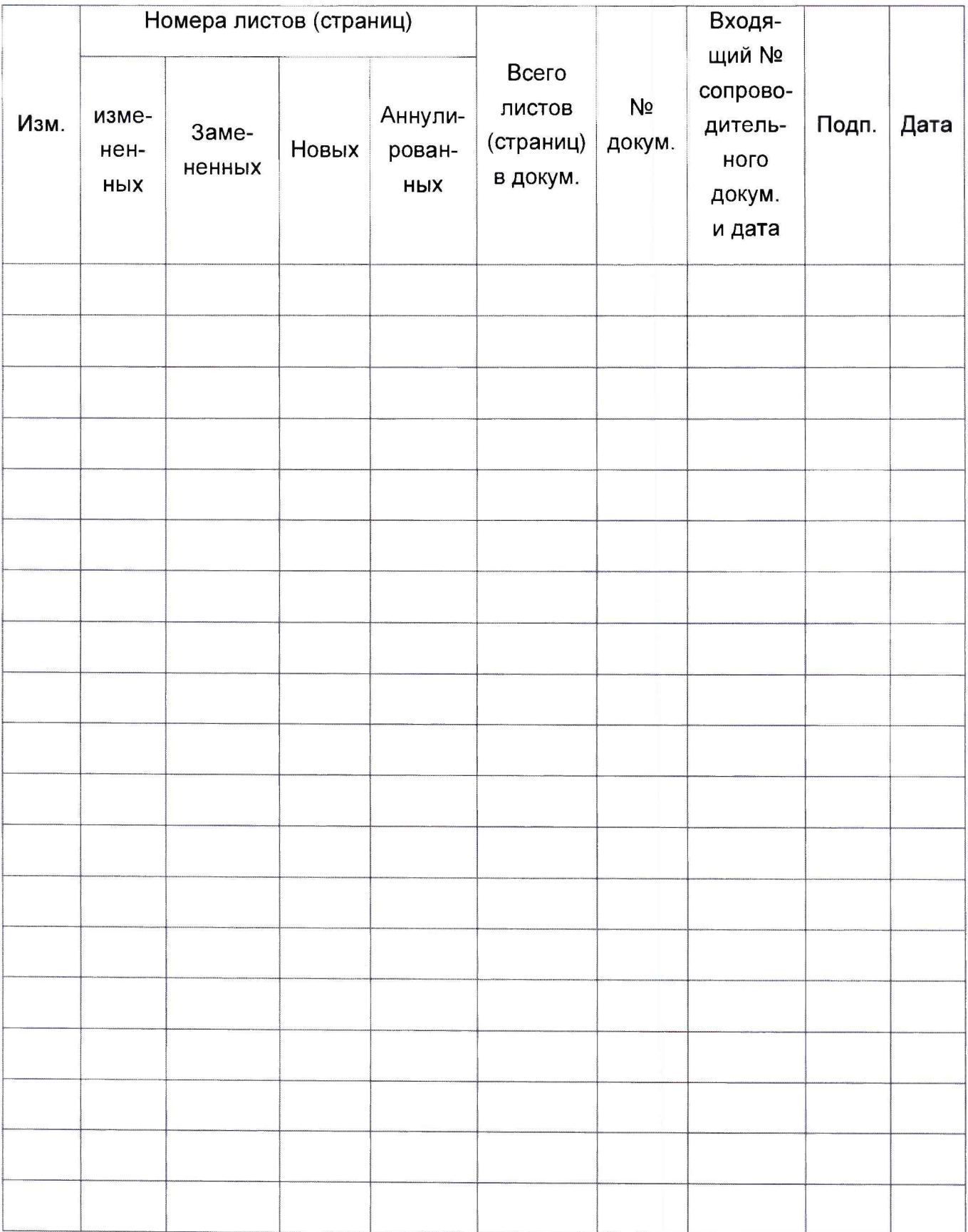